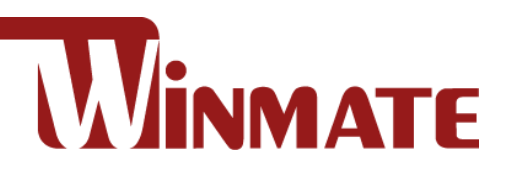

# M101BK

### **Rugged Windows Tablet**

Intel® Quad-Core™ N2930 Bay Trail-M Windows 10 IoT Enterprise

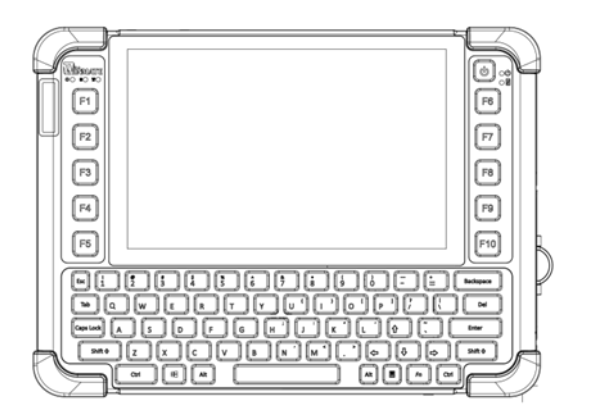

## Quick Start Guide

Version 1.1 Document Part Number: 9152101K100S

Please read this instructions carefully before using this product, and save this manual for future use.

### **Contents**

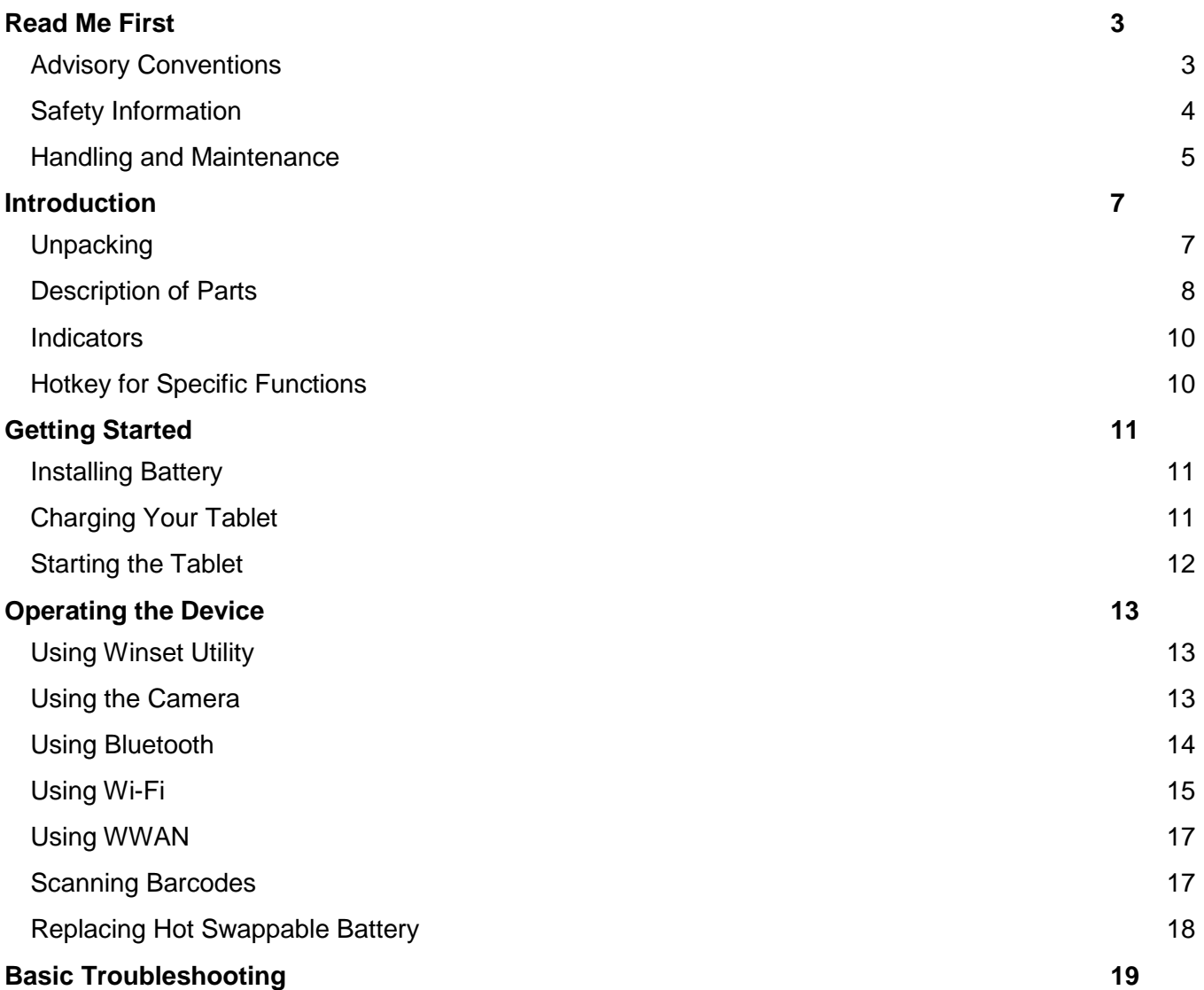

### <span id="page-2-0"></span>Read Me First

### <span id="page-2-1"></span>Advisory Conventions

Four types of advisories are used throughout the user manual to provide helpful information or to alert you to the potential for hardware damage or personal injury.

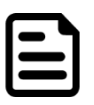

#### Note:

A note is used to emphasize helpful information

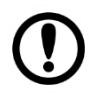

#### Important:

An important note indicates information that is important for you to know.

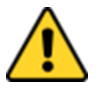

#### Caution/ Attention

A Caution alert indicates potential damage to hardware and explains how to avoid the potential problem.

[FR] Unealerted'attentionindique un dommage possible à l'équipement et explique comment éviter le problèmepotentiel.

#### Warning!/Avertissement!

![](_page_2_Picture_14.jpeg)

An Electrical Shock Warning indicates the potential harm from electrical hazards and how to avoid the potential problem.

[FR] Un Avertissement de Choc Électriqueindique le potentiel de chocssur des emplacements électriques et comment évitercesproblèmes.

#### FCC Statement

![](_page_2_Picture_18.jpeg)

This device complies with part 15 FCC rules.

- Operation is subject to the following two conditions:
- This device may not cause harmful interference.
- This device must accept any interference received including interference that may cause undesired operation

This equipment has been tested and found to comply with the limits for a class "B" digital device, pursuant to part 15 of the FCC rules. These limits are designed to provide reasonable protection against harmful interference when the equipment is operated in a commercial environment. This equipment generates, uses, and can radiate radio frequency energy and, if not installed and used in accordance with the instruction manual, may cause harmful interference to radio communications. Operation of this equipment in a residential area is likely to cause harmful interference in which case the user will be required to correct the interference at him own expense.

#### CE Notice (European Union)

Electromagnetic Compatibility Directive (2014/30/EU)

- C E
- EN55024: 2010/ A1: 2015
	- o IEC61000-4-2: 2009
	- o IEC61000-4-3: 2006+A1: 2007+A2: 2010
	- o IEC61000-4-4: 2012
	- o IEC61000-4-5: 2014
	- o IEC61000-4-6: 2014
	- o IEC61000-4-8: 2010
	- o IEC61000-4-11: 2004
- EN55032: 2012/AC:2013
- EN61000-3-2:2014
- EN61000-3-3:2013

Low Voltage Directive (2014/35/EU)

EN 60950-1:2006/A11:2009/A1:2010/A12:2011/ A2:2013

This equipment is in conformity with the requirement of the following EU legislations and harmonized standards. Product also complies with the Council directions.

### <span id="page-3-0"></span>Safety Information

![](_page_3_Picture_2.jpeg)

Precaution on Battery Pack Précaution avec le bloc-pile

Do Not Disassemble, Modify, or Insert Sharp Objects Into the Battery Pack. Electrolyte leakage, generation of heat, ignition or rupture may result. *[FR] Ne pas démonter, modifier, ou insérer des objets pointus à l'intérieur du bloc-pile. Une fuite d'électrolyte, la génération de chaleur, l'amorçage ou la rupture peuvent être occasionnés.*

Do Not Short the Positive (+) and Negative (-) Terminals of the Battery. Generation of heat, ignition or rupture may result. When carrying or storing the device, do not place the battery pack together with articles that may contact electricity.

*[FR] Ne pas court-circuiter les bornes Positive (+) et Négative (-) de la pile, la génération de chaleur, l'amorçage ou la rupture peuvent être occasionnés. Lors du transport et du rangement de l'appareil, ne pas placer le bloc-pile en même temps que des articles pouvant créer un contact électrique.*

Do Not Apply Shocks to the Battery by Dropping It or Applying Strong Pressure to It. Electrolyte leakage, generation of heat, ignition or rupture of battery may occurs.

*[FR] Ne pas faire subir de choc à la pile en la laissant tomber ou en appliquant une forte pression dessus. Une fuite d'électrolyte, la génération de chaleur, l'amorçage ou la rupture peuvent être occasionnés.*

Do Not Charge the Battery Other Than Methods Those Specified In This Manual. If the battery is not charged using one of the specified methods, electrolyte leakage, generation of heat, ignition or rupture may result.

*[FR] Ne pas charger la pile par d'autres méthodes que celles spécifiées dans ce manuel. Si la pile n'est pas chargée en utilisant l'une des méthodes spécifiées, une fuite d'électrolyte, la génération de chaleur, l'amorçage ou la rupture peuvent être occasionnés.*

When the Battery Pack Has Deteriorated, Replace It with a New Battery. Continued use of a damaged battery pack may result in heat generation, ignition or battery rupture.

*[FR] Lorsque la pile est détériorée, la remplacer par une nouvelle pile. L'utilisation continue d'une pile endommagée peut occasionner une génération de chaleur, l'amorçage ou la rupture de la pile.*

Do Not Expose the Battery Pack to Excessive Heat, or Extreme Heat (Near Fire, in Direct Sunlight for example) Generation of heat, ignition or rupture may result

*[FR] Ne pas exposer le bloc-pile à une Chaleur Excessive, ou une Chaleur Extrême (Près d'un feu, sous la lumière du soleil par exemple)Une production de chaleur, l'amorçage ou la rupture peuvent être occasionnés*

Do Not Use the Battery Pack With Any Other Products. The battery pack is rechargeable and is only designed for this specific product. If it is used with a product other than the specified product. electrolyte leakage, generation of heat, ignition or rupture may result.

*[FR] Ne pas utiliser avec un autre produit La batterie est rechargeable et a été conçue pour un produit spécifique. Si elle est utilisée sur un produit différent de celui pour lequel elle a été conçue, des pertes d'électrolytes et une production de chaleur sont possibles, elle risque également de prendre feu ou de casser.*

Do Not Use This Product With Battery Other Than the One Specified.

*[FR] Ne pas utiliser ce produit avec une batterie autre que celle spécifiée*

Discontinue using device immediately if you notice the battery is swelling, or looks puffy or misshapen. Do not attempt to charge or use the device. Do not handle a damaged or leaking battery. Do not let leaking battery fluid come into contact with your eyes, skin or clothing.

*[FR]* Si vous remarquez une pile gonflée, élargie ou anormale, cesser l'utilisation de l'appareil immédiatement. N'essayez pas de recharger l'appareil ou de l'utiliser. Ne pas manipuler une pile qui fuit ou qui est endommagée. Ne laissez pas de liquide qui fuit entrer en contact avec vos yeux, votre peau ou vos vêtements.

![](_page_3_Picture_21.jpeg)

General Guideline Directive générale

It is recommended to reboot the device when some functions are defect or inactive. If it still can't solve the problems please contact your dealer or agent.

*Il est recommandé de redémarrer l'appareil lorsque certaines fonctions sont défectueuses ou inactives. Si le problème persiste, veuillez contacter votre revendeur ou votre agent.*

![](_page_4_Picture_1.jpeg)

#### General Product Safety Sécurité générale des produits

- Do not block any ventilation openings. Do not place the product against a wall or in an enclosed space as doing so might impede the flow of cooling air.
- *[FR] Ne pas bloquer les ouvertures de ventilation. Ne pas placer le produit contre un mur ou dans un espace clos de façon à entraver la circulation de l'air de refroidissement.*
- Do not place the product near any heat sources such as radiators, warm air intakes, stoves or other heat-generating devices (including amplifiers or other heat producing equipment).
- *[FR] Ne pas placer le produit près d'une source de chaleur comme des radiateurs, les arrivées d'air chaud, poêles ou autres produits générant de la chaleur (y compris les amplificateurs ou autre équipement produisant de la chaleur.)*
- Protect the power cord from being crushed or pinched, particularly in the area of the plugs, any receptacles used, and the point of exit from the apparatus. Do not break off the ground pin of the power cord.
- *[FR] Empêcher le cordon d'alimentation d'être écrasé ou pincé, en particulier dans les zones de prises, des containers utilisés, et du point de sortie de l'appareil. Ne pas casser la broche de terre du cordon d'alimentation.*
- Do not disregard the safety that a polarized or grounded connection can provide. A polarized connection consists of two plugs, one of which is larger than the other. A grounded connection has two blades and a third one that is grounded. If the main plug provided cannot be inserted into your outlet, consult an electrician to replace your obsolete outlet.
- *[FR] Ne pas ignorer la sécurité qu'une prise polarisée ou une prise de terre peut prévoir. Une prise polarisée se compose de deux fiches, dont l'une est plus large que l'autre. Une prise de terre possède deux lames et une troisième qui est la terre. Si la fiche principale fournie ne peut être insérée dans votre prise, consultez un électricien pour remplacer votre prise obsolète.*

Use only accessories specified by the manufacturer. *[FR] Utiliser uniquement les accessoires spécifiés par le fabricant.*

This product should not be used near water such as bathtubs, sinks, swimming pools, wet basement, etc.

*[FR] Ce produit ne dois pas être utilisé près de l'eau comme les baignoires, les éviers, les piscines, les sous-sols humides, etc.*

- Use only with its transport carriage, stand, tripod, console or table specified by the manufacturer or sold with the product. When using a carriage, move the carriage assembly with the product carefully to avoid damage from falling over.
- *[FR] Utiliser uniquement avec son chariot de transport, support, trépied, console ou table spécifiés par le fabricant ou vendu avec le produit. Lors de l'utilisation d'un charriot, déplacez l'ensemble chariot avec le produit avec soin pour éviter tout dommage de chute.*
- Unplug this apparatus during lightning storms or when it is not being used for long periods.
- *[FR] Débrancher cet appareil durant les orages ou lorsqu'il n'est pas utilisé pendant de longues périodes.*
- Refer all servicing to qualified service personnel. A technical intervention is required when the apparatus has been damaged in any way, for example if the power cord or plug is damaged, liquid has been spilled or objects have fallen inside the unit, if the product has been exposed to rain or moisture, if it does not operate normally or if it has been dropped.
- *[FR] Confier toute réparation à du personnel qualifié. Une intervention technique est nécessaire lorsque l'appareil a été endommagé de quelque façon, par exemple si le cordon d'alimentation ou la fiche est endommagé, du liquide a été renversé ou des objets sont tombés à l'intérieur de l'unité, si le produit a été exposé à la pluie ou à l'humidité, s'il ne fonctionne pas normalement ou s'il a été jeté.*

### <span id="page-4-0"></span>Handling and Maintenance

![](_page_4_Picture_21.jpeg)

General Guideline Guide Général

Keep the product at least 13 cm (5 inches)away from electrical appliances that can generate a strong magnetic field such as TV, refrigerator, motor, or a large audio speaker.

*[FR] Garder le produit au moins à 13 cm (5 pouces) de distance des appareils électriques qui peuvent générer un fort champ magnétique comme une télévision, un réfrigérateur, un moteur, ou un important haut-parleur.*

Do not place heavy objects on top of the tablet computer as this may damage the display. *[FR] Ne pas placer d'objets lourds sur le dessus de l'ordinateur tablette cela peut endommager l'écran.*

The screen surface can be easily scratched. Use with care. Do not use paper towels to clean the display but use the included cleaning cloth. Avoid touching it with a pen or pencil. *[FR] La surface de l'écran peut être facilement rayée. Utiliser avec précaution. Ne pas utiliser de serviette en papier pour nettoyer l'écran mais utiliser le chiffon de nettoyage inclus. Éviter de toucher avec un stylo ou un crayon.*

To maximize the life of the backlight in the display, allow backlight to automatically turn off as a result of power management. Avoid using a screen saver or other software that prevents the power management from working. *[FR] Pour maximiser la durée de vie du rétroéclairage de l'écran, autoriser le rétroéclairage résultant de la gestion de l'alimentation. Éviter d'utiliser un économiseur d'écran ou un autre logiciel empêchant la gestion de l'alimentation de fonctionner.*

![](_page_5_Picture_3.jpeg)

#### Cleaning Guideline Guide de nettoyage

Use a soft cloth moistened with water or a nonalkaline detergent to wipe the exterior of the product.

*[FR] Utiliser un chiffon doux humidifié avec de l'eau ou un détergeant non alcalin pour essuyer l'extérieur du produit.*

Gently wipe the display with a soft, lint-free cloth. Do not use alcohol or detergent on the product.

*[FR] Essuyer délicatement l'écran avec un chiffon doux non pelucheux. Ne pas utiliser d'alcool ou un détergent sur le produit.*

![](_page_5_Picture_9.jpeg)

#### Touchscreen Guideline Guide de l'écran tactile

Use your finger or the stylus on the display. Using sharp or metallic object may cause scratches and damage the display, thereby causing errors.

*[FR]Utiliser votre doigt ou le stylet sur l'écran. L'utilisation d'un objet pointu ou métallique peut provoquer des rayures.*

Use a soft cloth to remove dirt on the display. The touchscreen surface has a special protective coating that prevents dirt from sticking to it. Not using a soft cloth may cause damage to the special protective coating on the touchscreen surface. To clean off hard to remove dirt, blow some steam on the particular area and gently wipe away using a soft cloth. *[FR]Utiliser un chiffon doux pour enlever la poussière sur l'écran. La surface de l'écran tactile a un revêtement protecteur spécial empêchant la saleté de se coller à lui. Ne pas utiliser un chiffon doux peut endommager le revêtement spécial sur la surface de l'écran tactile. Pour nettoyer les saletés plus difficiles à enlever, souffler de la buée sur la zone particulière et essuyer doucement avec un chiffon doux.*

Do not use excessive force on the display. Avoid placing objects on top of the display as this may cause the glass to break. *[FR]Ne pas utiliser une force excessive sur l'écran. Éviter de placer des objets au dessus de l'écran cela pourrait provoquer une cassure du verre.*

When there is a noticeable discrepancy in the operation of the touchscreen function (your touch does not correlate to the proper location on the screen), recalibrate the touchscreen display.

*[FR]Lorsqu'il y a un écart sensible dans le fonctionnement de l'écran tactile (votre contact ne correspond pas à la bonne position sur l'écran), recalibrer l'écran tactile.*

### <span id="page-6-0"></span>Introduction

Congratulations on purchasing Winmate® 10.1-inch Rugged Windows Tablet Computer M101BK.

M101BK is a rugged tablet PC with robust set of features designed to withstand industrial use while providing high tech solutions that increase productivity, improve safety, and reduce operational costs. The processing power comes from Intel's quad core N2930 Bay Trail-M processor paired with genuine Intel graphics for high performance. The tablet features a brilliant, in-plane switching with direct optical bonding projected capacitive touch screen, which is outdoor viewable and offers a 1280 x 800 resolution. Additionally, the tablet features a QWERTY keypad and function keys for easy data input. Weighing at just 3 pounds (approx. 1350 grams) the M101BK delivers lightweight mobility in a rugged tablet.

#### **Highlights**

- Long battery life with Intel Quad Core N2930 Bay Trail-M Processor
- 8" 1280x800 Wide Viewing Angle with P-Cap Touch
- 5MP Auto-focus camera
- IP65 waterproof and dustproof
- ISO/IEC 9995-3 QWERTY Keypad
- Built-in 802.11 a/b/g/n/ac WiFi + Bluetooth 4.0 combo module
- Optional WWAN module
- Optional 1D/2D Barcode Reader
- Optional HF/UHF RFID Reader MIL-STD-810G compliant

### <span id="page-6-1"></span>Unpacking

Standard package includes::

![](_page_6_Picture_16.jpeg)

 **Tablet Computer** Varies by specifications

![](_page_6_Picture_18.jpeg)

 **AC Adapter** Part No. 922D065W19V1

![](_page_6_Picture_20.jpeg)

 **Quick Start Guide** Part No. 9152101K100S

![](_page_6_Picture_22.jpeg)

 **Power Cord and Plugs** Varies by country

![](_page_6_Picture_24.jpeg)

 **Standard Battery BS101** Part No. 98K000A000AC

![](_page_6_Figure_26.jpeg)

 **Capacitive Touch Stylus** Part No. 9B0000000415

Your package may include other optional accessories based on your order.

### <span id="page-7-0"></span>Description of Parts

![](_page_7_Figure_2.jpeg)

![](_page_7_Picture_250.jpeg)

 $\bullet$ 

 $\boldsymbol{\Theta}$ 

 $\bf \Phi$ 

 $\mathbf{\Phi}$ 

ŀ

働

#### **Front LED Indicators Details:**

*Left side*

![](_page_7_Picture_6.jpeg)

*Right side*

![](_page_7_Picture_8.jpeg)

![](_page_8_Figure_2.jpeg)

![](_page_8_Figure_3.jpeg)

![](_page_8_Picture_289.jpeg)

![](_page_8_Figure_5.jpeg)

![](_page_8_Picture_290.jpeg)

#### <span id="page-9-0"></span>Indicators

![](_page_9_Picture_229.jpeg)

### <span id="page-9-1"></span>Hotkey for Specific Functions

For the physical buttons on the tablet computer, in addition to its dedicated functions detailed in the previous section, it can also be used to emulate commonly used keyboard key strokes. Under different scenario, a single physical button or a combination of physical buttons provide different keyboard key strokes, which are specified below:

#### **In POST (before Windows boots up):**

![](_page_9_Picture_230.jpeg)

**In Windows:**

![](_page_9_Picture_231.jpeg)

### <span id="page-10-0"></span>Getting Started

To get started:

- 1. Install the battery.
- 2. Charge your tablet.
- 3. Start the tablet.

### <span id="page-10-1"></span>Installing Battery

*To install the battery pack:*

- 1. Disconnect any cords connected to the tablet computer.
- 2. Turn the tablet over, back facing up.
- 3. Locate the Battery Lock Latch and push it to the "Unlocked" position.
- 4. Locate the Battery Release Slider that is spring-loaded. Pull back and hold.
- 5. Insert the battery with the connector-pins side first, and then lower the battery into the battery compartment. Continue to hold the Battery Release Slider until the battery is fully inserted.
- 6. Make sure the battery is completely lowered into the compartment before letting go of the Battery Release Slider. Battery will be flat against the housing once fully inserted.

![](_page_10_Figure_14.jpeg)

![](_page_10_Figure_15.jpeg)

*To remove the battery pack:*

- 1. Shut down the tablet (or put into sleep mode). Disconnect any cords connected to the computer.
- 2. Turn the tablet computer over, back facing up.
- 3. Locate the Battery Lock Latch and push it to the "Unlocked" position.
- 4. Locate the Battery Release Slider that is spring-loaded. Pull back and hold.
- 5. Lift the battery out using the opening on the side of battery compartment.

### <span id="page-10-2"></span>Charging Your Tablet

The Tablet operates either on external AC power or internal battery power. It is recommended to use AC power when you start up the Tablet for the first time.

![](_page_10_Picture_24.jpeg)

#### Caution/Attention

Use only the AC adapter included with your Tablet Computer. Using other AC adapters may damage the Tablet Computer and the Battery. Utilisez uniquement l'adaptateur secteur fourni avec votre ordinateur tablette. L'utilisation d'autres adaptateurs secteur peut endommager la tablette et la batterie.

#### 12 Rugged Windows Tablet M101BK

*To connect a tablet to AC power:*

- 1. Open I/O protective cover by pulling out the latch.
- 2. Plug the DC cord of the AC adapter into the power jack of the tablet computer.
- 3. Plug the AC power cord into the AC adapter.
- 4. Plug the AC power cord into the electrical outlet.

![](_page_11_Picture_6.jpeg)

![](_page_11_Figure_7.jpeg)

*The battery LED indicator shows different battery states:*

**Orange** - AC adapter is plugged in and battery is charging.

**Green** - AC adapter is plugged in and battery is fully charged.

**Solid Red** - Low battery level (<10%).

**No light** – Battery is in use and charged (>10%).

![](_page_11_Picture_239.jpeg)

### <span id="page-11-0"></span>Starting the Tablet

![](_page_11_Picture_15.jpeg)

#### Important:

When powering on the device for the first time, please make sure there's no interruption during the Windows setting up process, for example, accidentally powering off. If it happened, please access the recovery menu by pressing **F6** button on the front bezel to initiate recovery process.

Press and hold the power button for **3 seconds** until the blue LED power indicator light up.

![](_page_11_Picture_19.jpeg)

#### Note:

Do not press the power button repeatedly.

Do not perform the following operations until the Disk Activity Indicator off

- Connecting or disconnecting the AC adapter
- Pressing the power button
- Touching the tablet buttons, screen, or external keyboard/mouse

#### *To power off the Tablet Computer:*

- 1. Make sure you have closed any programs that are open on the Desktop. Start Screen apps don't need to be closed.
- 2. Tap on the **Settings** charm.
- 3. Tap on **Power**.
- 4. Tap on **Shut Down**.
- 5. Wait for Tablet Computer to power off.

![](_page_11_Picture_32.jpeg)

#### Note:

The computer will forcibly be powered off if the power button is pressed and held for **6 seconds or longer**.

### <span id="page-12-0"></span>Operating the Device

### <span id="page-12-1"></span>Using Winset Utility

Winset ® is a program to control the main functions of the M101BK. In Winset you can check system information, control function button settings, and configure blanking function, scanner wedge and settings.

![](_page_12_Picture_104.jpeg)

![](_page_12_Picture_105.jpeg)

### <span id="page-12-2"></span>Using the Camera

*To take photos or videos:*

- 1. Press **Fn+F5** function keys to open camera menu. Press the **Fn +F5** hotkey located on the front panel to open camera utility.
- 2. Point the camera at an object.
- 3. Touch the on-screen shutter button  $\Omega$  to take a photo or video record  $\blacksquare$  button to record a video.

![](_page_12_Picture_11.jpeg)

![](_page_13_Picture_191.jpeg)

### <span id="page-13-0"></span>Using Bluetooth

Your device has integrated Bluetooth capabilities for short-range wireless communication between Bluetooth- enabled devices. You can transfer files, playback audio, configure virtual serial ports, and share network connection via Bluetooth. By default, the Bluetooth feature is enabled as indicated by the Bluetooth icon on the taskbar.

*To Enable the Wireless Bluetooth:*

- 1. Click the Bluetooth icon in the windows notification area, a contextual menu for Bluetooth is displayed.
- 2. To add a device, tap on Add a Bluetooth Device, Windows will search any Bluetooth device automatically.
- 3. Choose the Bluetooth device that user wants to connect and follow onscreen prompt to continue the pair procedure and use the Bluetooth device.

#### *Opening My Bluetooth:*

- 1. In the notification area in the Taskbar, click to open the Action Center button.
- 2. From the Quick actions area, tap the **Add a Bluetooth Devices**.

![](_page_13_Figure_11.jpeg)

3. Then all the enabled devices will appear in the list; click on the device, and it should pair automatically.

![](_page_14_Picture_112.jpeg)

### <span id="page-14-0"></span>Using Wi-Fi

By default, the wireless antenna is turned on.

*To turn on the wireless antenna:*

- 1. Click the wireless network connection status icon in the Windows notification area. A list of available wireless networks is displayed.
- 2. Double-click a network to connect to it. Provide required authentication information if needed.
- 3. To check the connection status, observe wireless network connection status icon in the Windows notification area. The more bars the icon shows, the better the wireless LAN connection strength is.
- 4. Now wireless LAN connection is setup, try connection to the network with an internet browser such as Internet Explorer.

*Perform the following to connect to a wireless network:*

- 1. Make sure that the wireless power is "on" (The Wi-Fi LED indicator is green and the Wireless network icon on the taskbar shows).
- 2. Tap the Wireless Network icon
- 3. In the list of available networks, tap a Wi-Fi network Wi-Fi
- 4. Tap Connect.
- 5. If the network requires authentication, enter the security key or passphrase.

![](_page_15_Picture_21.jpeg)

Personal information and files on your wireless network can sometimes be seen by people who pick up your network signal. This can lead to identity theft and other malicious acts. A network security key or passphrase can help protect your wireless network from this type of unauthorized access.

#### <span id="page-16-0"></span>Using WWAN

The M101BK supports data connection with LTE modules and supports Micro-SIM cards. (Note: LTE feature is optional).

*To enable WWAN:*

- 1. Please insert the Micro-SIM card into your Tablet Computer.
- 2. Check the wireless WAN connection status through the Cellular status icon **Internative 1** in Windows notification area. The more bars encompassed, the better the signal is.
- 3. Click on the network title to see more details about the connection settings.

![](_page_16_Figure_7.jpeg)

### <span id="page-16-1"></span>Scanning Barcodes

Depending upon configuration, barcode scanning can be performed using the built-in1D/2D barcode scanner (**Note:** barcode scanner is an optional feature).

*To enable the Barcode Reader:*

- 1. Long-press **Fn + F1** function key to open Win-Set®. Users also can open Win-Set ® by double-clicking on the Win-Set icon on the desktop
- 2. Click on the Device Control tab under the Win-Set utility and open the Barcode Scanner Wedge Settings.

![](_page_16_Picture_167.jpeg)

3. Choose "**Device ON/OFF"** and click on "**Barcode"**, and the setting utility will show up as below:

![](_page_17_Picture_137.jpeg)

5. Open the application where barcode reader will be displaying the scanned barcode. Trigger the barcode reader by pressing **Fn2** function key on the back of M101BK.

### <span id="page-17-0"></span>Replacing Hot Swappable Battery

The rugged tablet supports hot-swapping of batteries, meaning the tablet doesn't need to be powered off in order to replace the main battery. To support this there is a backup battery inside the tablet that is charged up with the main battery. This backup battery cannot be removed and needs to have adequate power for hot swapping of main battery. When the backup battery is fully charged, it can sustain up to 5 minutes of runtime to allow for battery hot-swapping.

*Perform the following to hot swap the batteries:*

- 1. While the tablet is powered on, open Winset to check on the power level of the Backup battery.
- 2. If the Backup battery level is at "Low", please charge the tablet with AC Power until the Backup battery level is at "Medium" or "High", and do not remove the main battery.
- 3. If the Backup battery level is at "Medium" or "High", continue to remove the main battery.
- 4. Insert a new charged up removable battery into the battery compartment.
- 5. Open Winset to check if the Main battery level can be correctly read. If not, check if the new removable battery is inserted properly.
- 6. If Main battery level can be read, continue to use the tablet computer.

#### Caution/ Attention

To keep battery health and prevent possible issues from battery over-discharged, please charge the tablet built-in back-up battery once for every 2 months.

Pour préserver la santé de la batterie et éviter les problèmes de batterie déchargée, veuillez recharger la batterie de sauvegarde intégrée de la tablette une fois tous les 2 mois.

### <span id="page-18-0"></span>Basic Troubleshooting

![](_page_18_Picture_261.jpeg)

![](_page_19_Picture_0.jpeg)

Winmate Inc. 9F, No.111-6, Shing-De Rd., San-Chung District, New Taipei City 24158, Taiwan, R.O.C [www.winmate.com](http://www.winmate.com/)

Copyright © 2018 Winmate Inc. All rights reserved.